## **HOW TO CONFIGURE BOOT OPTIONS ON M4**

Should the computer be exposed to overvoltage or BOS battery discharge, the BIOS may reset so that the boot order changes. In that case the computer can't find a device to boot from and instead shows this message at start up.

Restart the machine and press the "Del" key during startup to enter the BIOS. (Do not hold down the key. Instead press repeatedly, while the machine is about to start).

Use the arrow keys and get to the "Boot" tab. Arrow down to "BOOT Option #1" and press Enter. Arrow down to another boot option and select by pressing Enter.

Press F4 and Enter to exit and save the configuration.

The computer will now attempt to start from the last selected device.

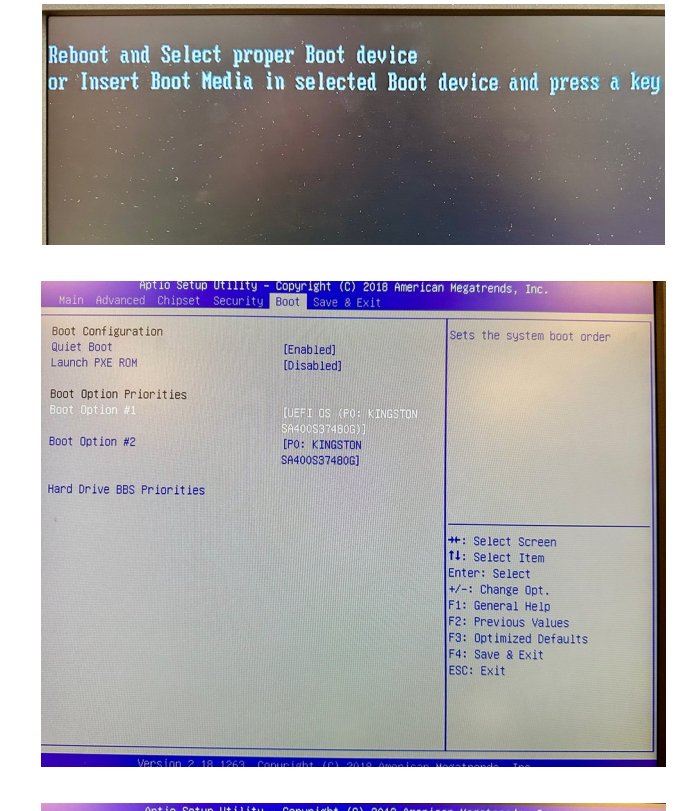

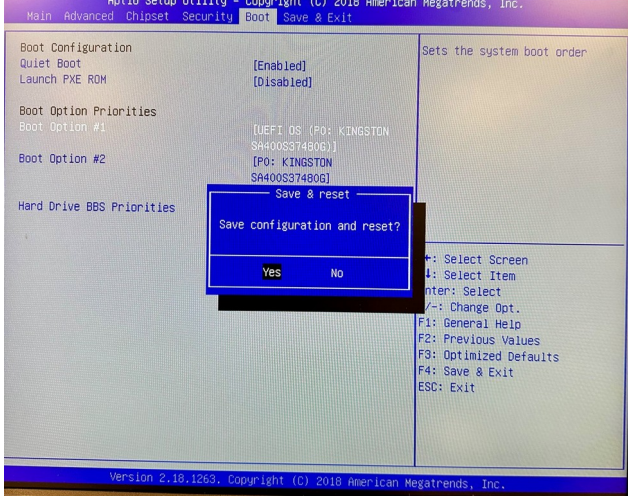